2024/06/02 21:22 1/2 Create Custom Transitions

# **Create Custom Transitions**

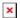

- In Version 9 Custom Transitions can be saved either in the "Global Storage" or "Embedded" into the Current Project
- Click on Create Transition to enter the "Create Transition Effect" Editor

## **Create Transition**

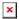

- By choosing "Global Storage" the Custom Transition will be available for future projects
- CT's in the Global Storage can be Cloned and Moved to the Embedded Transitions area (current project)
- By choosing "This Project" the Custom Transition will be available in this project only
- Next, choose a Variant

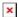

• Choose Background Options and Click on Edit

## **Single Variant**

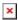

The Aspect Ratio is automatically chosen to suit the Project Options AR

#### **Multi Variant - List**

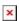

- Click on "+" to add a Variant to the List
- Click on "-" to Delete a Variant
- · Click on Edit to proceed to the Editor
- Close the Editor Window by clicking on the "X" at top right to return to this Window
- Click on OK to Save

#### **Multi Variant - Buttons**

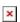

- Choose a Preset Variant
- Click on an Arrow Button
- Click on Edit to proceed to the Editor
- Close the Editor Window by clicking on the "X" at top right to return to this Window
- · Click on OK to Save

11:20

 $\label{lem:upuate:upuate:2022/12/18} upuate: 2022/12/18 \ en-us: 11.0: how\_to\_v9: custom transitions \ https://docs.pteavstudio.com/en-us/11.0/how\_to\_v9/custom transitions? rev=1487765214 \ en-us: 11.0: how\_to\_v9: custom transitions \ https://docs.pteavstudio.com/en-us/11.0/how\_to\_v9/custom transitions? rev=1487765214 \ en-us: 11.0: how\_to\_v9: custom transitions \ https://docs.pteavstudio.com/en-us/11.0/how\_to\_v9/custom transitions? rev=1487765214 \ en-us: 11.0: how\_to\_v9: custom transitions \ https://docs.pteavstudio.com/en-us/11.0/how\_to\_v9/custom transitions? rev=1487765214 \ en-us: 11.0: how\_to\_v9/custom transitions \ https://docs.pteavstudio.com/en-us/11.0/how\_to\_v9/custom transitions? rev=1487765214 \ en-us/11.0/how\_to\_v9/custom transitions \ https://docs.pteavstudio.com/en-us/11.0/how\_to\_v9/custom transitions? rev=1487765214 \ en-us/11.0/how\_to\_v9/custom transitions \ https://docs.pteavstudio.com/en-us/11.0/how\_to\_v9/custom transitions \ https://docs.pteavstudio.com/en-us/11.0/how\_to\_v9/custom transitions \ https://docs.pteavst$ 

# After Creating a Custom Transition it would be good practice to Export it to a folder somewhere on your HD called "Exported Slide Styles"

### **Global vs Embedded Transitions**

- The **Global Transitions** section contains both the Preset PTE Transitions and the Custom Transitions which you can Create yourself or Import from the Forum etc.
- The "Manage Transitions" button has a dropdown menu which allows the Option to "Clone" a **Custom Transition**
- The Cloned Copy can then be either edited to create a Variation or "Moved to the Local Storage" (Embedded Transitions)
- When creating a "Backup in ZIP" (BIZ) to export to another PC which might not have the Custom Transition it is included for use when the BIZ is unzipped
- The Global Custom Transitions are Embedded in Executable files

From:

https://docs.pteavstudio.com/ - PTE AV Studio

Permanent link:

https://docs.pteavstudio.com/en-us/11.0/how\_to\_v9/customtransitions?rev=1487765214

Last update: 2022/12/18 11:20

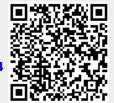